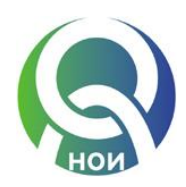

## **Програмен продукт "еБолничен лист/еРешение на ЛКК"**

**(Разпространява се от Националния осигурителен институт)**

# **РЪКОВОДСТВО НА ИНСТАЛИРАНЕ/ПРЕИНСТАЛИРАНЕ**

**"еБолничен лист/еРешение на ЛКК"** е програмен продукт, създаден с цел въвеждане, контрол, съхраняване, отпечатване на болничните листове (БЛ), представяне/анулиране на данните и изготвяне на справки за издадени/анулирани болнични листове от 01.01.2015 г. и въвеждане, съхраняване, отпечатване и представяне на данните от решения на ЛКК по повод на обжалвани болнични листове от 01.01.2015 г. Данните, които се въвеждат чрез настоящия продукт се изпращат в Националния осигурителен институт и постъпват в Електронния регистър на болничните листове и решенията по обжалването им. **След изпращане на данните, продуктът дава информация за приетите данни и откритите несъответствия в тях, както и при неприемане на данните за причините.**

### **Първоначално инсталиране на продукта**

**Да не се инсталира продуктът на Desktop на компютъра или в директория, наименована на кирилица или съдържаща празни символи/ интервали в наименованието си. Препоръчва се инсталиране в работна директория с наименование на латиница, без празни символи, разположена на диск с повече свободно дисково пространство.**

- 1. Архивираният продукт **InstallePC\_V.2.0.zip** се сваля (Save) от Интернет страницата на НОИ – *www.noi.bg, Рубрика Е-услуги, еБолнични листове* в избрана от потребителя директория/папка.
- 2. **Разархивира се**, при което в избраната папка се получават програмни файлове, поддиректория Nomen с номенклатури и инсталационна процедура - ePC\_Install.bat;
- 3. **Задължително първо се стартира ePC\_Install.bat** чрез двукратен клик на левия бутон на мишката. Преминава изпълнение в DOS-визия, като се изисква еднократно натискане на произволен бутон, за да приключи;
- 4. В резултат на изпълнението, автоматично се създава поддиректория/папка **ePC**, в която първоначално съществува само поддиректория Nomen. Папка **ePC** съдържа всички други папки, които се създават също автоматично след започване работа с програмата и в които се съхраняват различните видове данни при работата на програмата, както следва:
	- ➢ ServiceFolder съдържа данните за потребителите и уникалните номера на болнични листове в два XML-файла. Папката се създава след съхраняване данните на първия описан потребител;
	- ➢ DB съдържа базата данни с издадените болнични листове и решения на ЛКК и данните на пациентите в XML-файлове. Създава се след издаване/запис на първия документ;
- $\triangleright$  ErrFiles съдържа генерираните при работата на програмата файлове с грешки в TXT-файлове. Създава се след проверка данните на първия документ;
- ➢ Export съдържа експортираните за по-късно подаване файлове с данни от издадени болнични листове и решения на ЛКК в XML-файлове. Файловете носят в името си датата и часа на създаването, което ги прави уникални и удобни за използване.
- ➢ Export2 съдържа само XML-файлове с експортираните повторно (ако това се налага) данни от издадени болнични листове и решения на ЛКК. Файловете носят в името си датата и часа на създаването и номера на БЛ, което ги прави уникални и удобни за използване.
- 5. Изпълнимият файл на програмата е **ePC.exe** и се намира в избраната папка. Програма се стартира с чрез двукратен клик на левия бутон на мишката върху **ePC.exe**. Може за удобство да бъде създадена икона за бърз достъп на удобно за потребителя място. Първото стартиране на програмата трябва да бъде след успешно изпълнена инсталационна процедура - ePC\_Install.bat.

### **Преинсталиране на продукта/ подмяна на версия/ подмяна на номенклатури**

- 1. Ако се налага **цялостно преинсталиране** на продукта трябва да се тръгне от архивирания продукт във файл **InstallePC\_V.2.0.zip** или по-нова версия и да се повторят действията, описани по-горе. Това може да стане в нова директория, различна от съществувалата, което запазва старата, заедно с данните в нея. Ако се извърши в съществувалата директория трябва да е изтрито цялостно съдържанието й. Това действие унищожава създадените до момента данни в папките. При нова инсталация диапазонът от уникални номера, който се задава, трябва да няма припокриване с вече използвани номера за издадени болнични листове с предишна инсталация.
- 2. Ако се подменя само изпълнимият файл **ePC.exe** (обновява се само програмата), т.е. **подмяна версията на продукта**, то файловият архив с последната актуална версия на програмата - **ePC\_V.2.0.zip**, който е разпространен чрез страницата на НОИ се разархивира и в работната директория/папка на програмата се подменя/припокрива само файл **ePC.exe.** В архива се **с**ъдържа и с актуално ръководство за работа с програмата, в което се отразяват промените и новостите.
- 3. Ако се подменят само номенклатури папка **Nomen,** то файловият архив с последната актуална версия - **Nomen\_V.1.7.zip**, който е разпространен чрез страницата на НОИ се разархивира и в папка **ePC** на работната директория на програмата се подменя/припокрива само папка **Nomen.**

#### **Работа в тестова инсталация/ в тестов период**

Ако в периода до 31.12.2014 г. или след това е инсталиран продукта и е работено с него с цел обучение и тестване с данни, които не трябва да се изпращат към НОИ реално, то следва да се осигури коректната реална работа от 01.01.2015 г. Възможни са два варианта:

- 1. Ако ще се продължи работа със същата инсталация, в същата работна директория на продукта, то преди да започне реална работа, от папка **ePC** следва да бъдат изтрити поддиректории ServiceFolder, DB, ErrFiles, Export и Export2;
- 2. Ако потребителят иска да си запази инсталация за обучение и тестове, то може да се направи нова цялостна инсталация за реална работа в друга директория на компютъра. Двете инсталации няма да си пречат, но следва да се внимава от къде се стартира програмата, за да не се допусне объркване.